## **HPC Workshop 2023**

Upward Bound – Day 2

https://uwec.ly/hpcworkshop

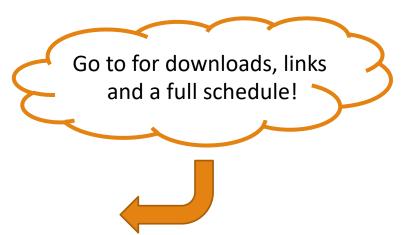

Please log into your machine when you take a seat.

## Last Week...

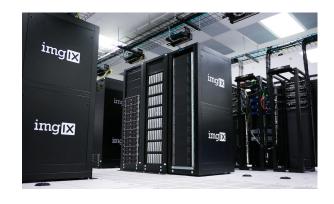

Intro to HPC, Computational Science, Linux

Mammoth and Mitchell Blugold Center for HPC

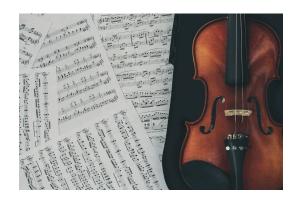

Informatics in music

Dr. Ben Fine Computer Science

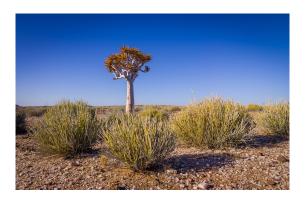

Building "trees" in South African shrubs

Dr. Nora Mitchell Biology

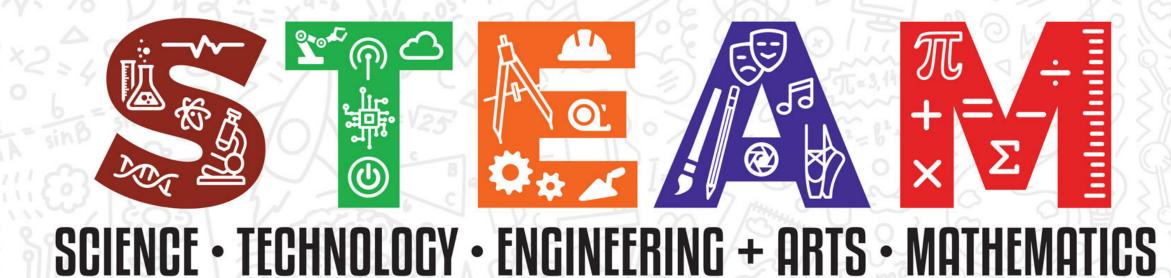

© Iowa PBS

Panel Discussion on STEAM careers with:

Tyler Bauer (Blugold Center for HPC)

Dr. Sudeep Bhattacharyay (Chemistry + Biochemistry)

Dr. Ben Fine (Computer Science)

Dr. Nora Mitchell (Biology)

Dr. Bill Wolf (Physics + Astronomy)

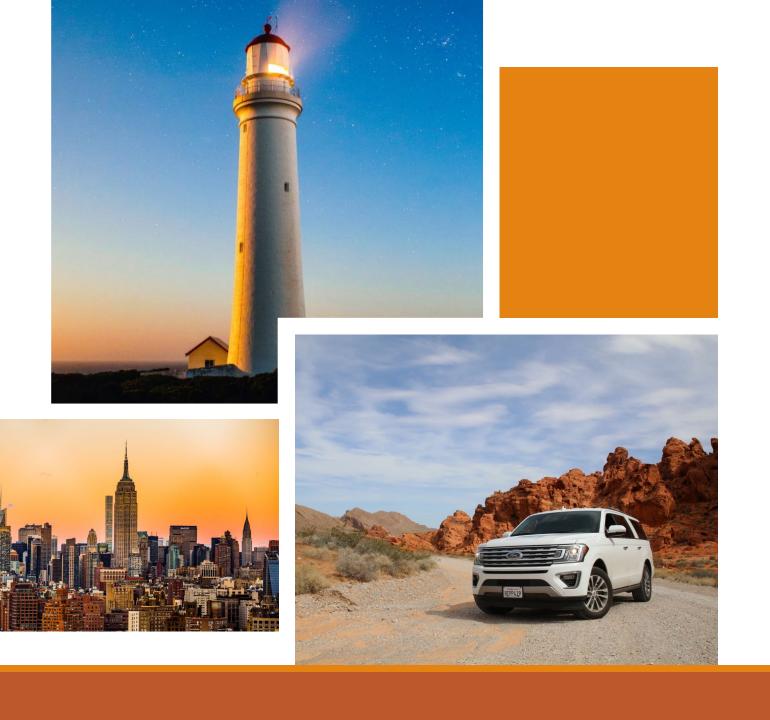

# Task: Our boss wants photos

## Workshop Website

https://uwec.ly/hpcworkshop

Contains the schedule, presentations, and important links.

## Photos from Unsplash.com

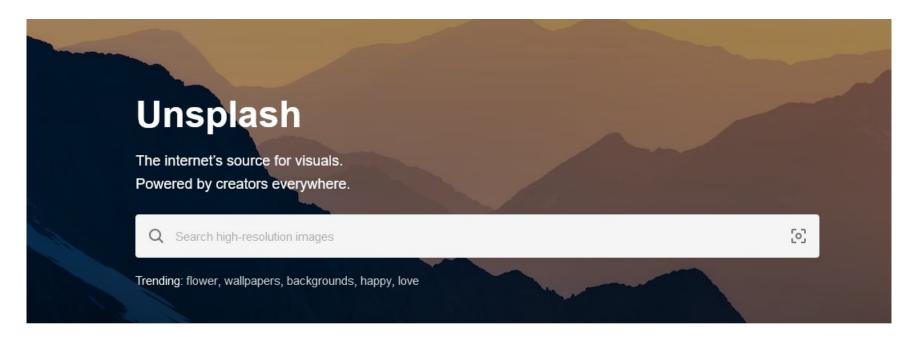

# OPEN OPEN On Demand

https://ondemand.hpc.uwec.edu

You can also get to OnDemand from our webpage

### OnDemand - Login

#### Welcome to BOSE!

You appear to be a new member of the cluster, so there are a few steps you'll need to accomplish first before you're able to use this system.

- 1. Click this button to access the terminal / shell version of BOSE first.
- 2. You'll be asked to enter your UWEC password and trigger the Duo Authentication process.
- 3. Once logged in, go through and accept our Terms Of Service.
- 4. After you accept the terms, you can close out of that tab once you are presented with [username@bose ~].
- 5. Finally, click this button to log in again.

Already used BOSE and are getting this message, or this message isn't going away after going through the steps? Please contact us at <a href="mailto:BGSC.ADMINS@uwec.edu">BGSC.ADMINS@uwec.edu</a>.

- Blugold Center for High Performance Computing

HPC Website | HPC Wiki

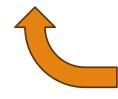

See this? Raise your hand and we'll catch you up.

## OnDemand – Dashboard / Home

#### Pinned Apps A featured subset of all available apps

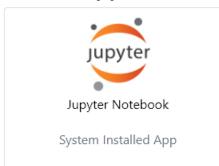

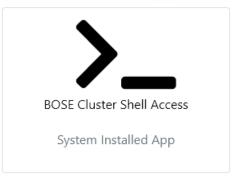

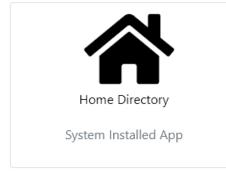

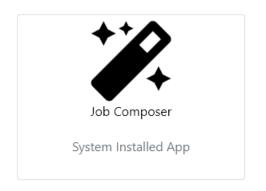

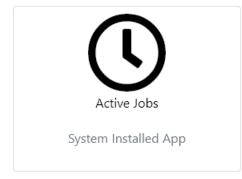

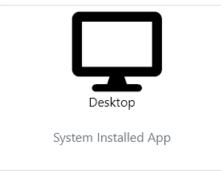

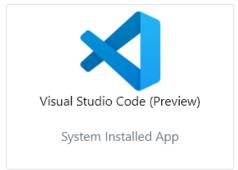

#### Lost? Go back to home!

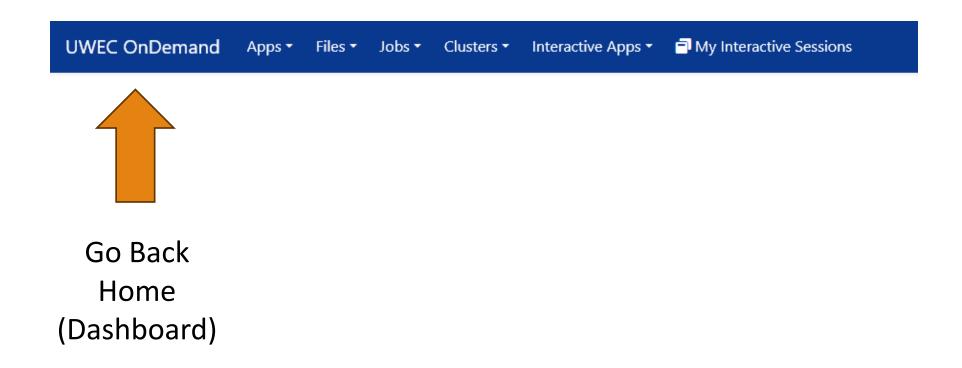

## OnDemand – Getting presentation files

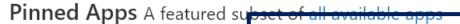

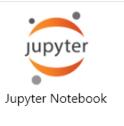

System Installed App

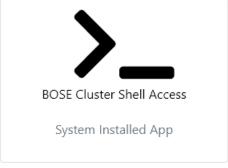

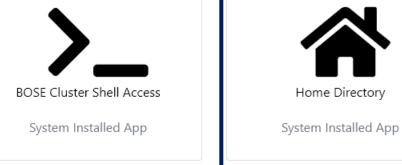

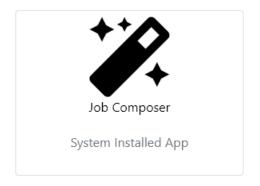

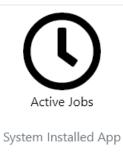

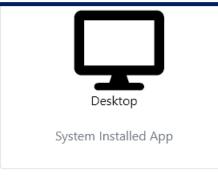

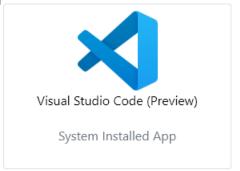

Type:

getfiles 4 ← Means "get the files for session #4"

(You'll be doing this in each session today)

## OnDemand – File Manager

#### Pinned Apps A featured subset of all available apps

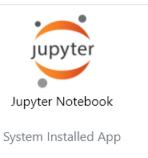

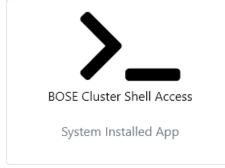

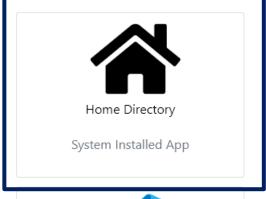

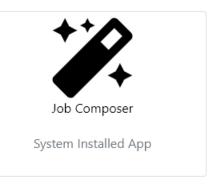

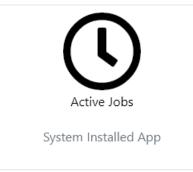

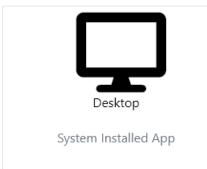

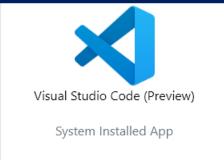

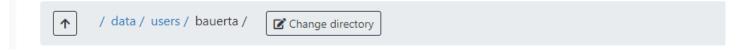

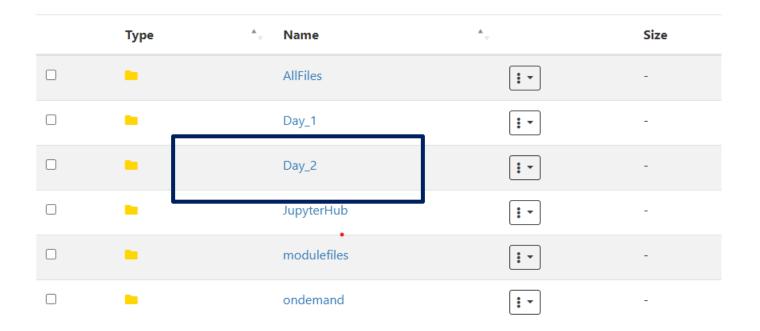

Go to Day\_2 → Session\_4 → myphotos

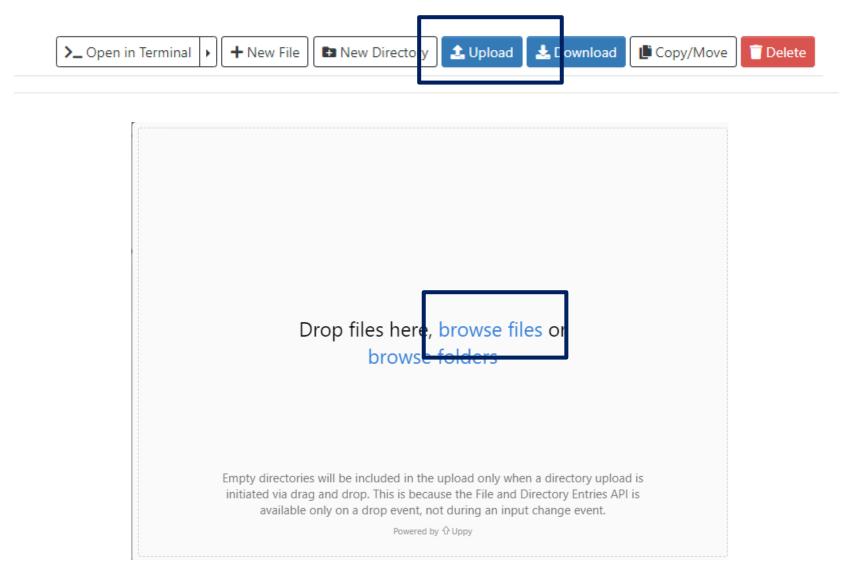

Upload your images from Unsplash

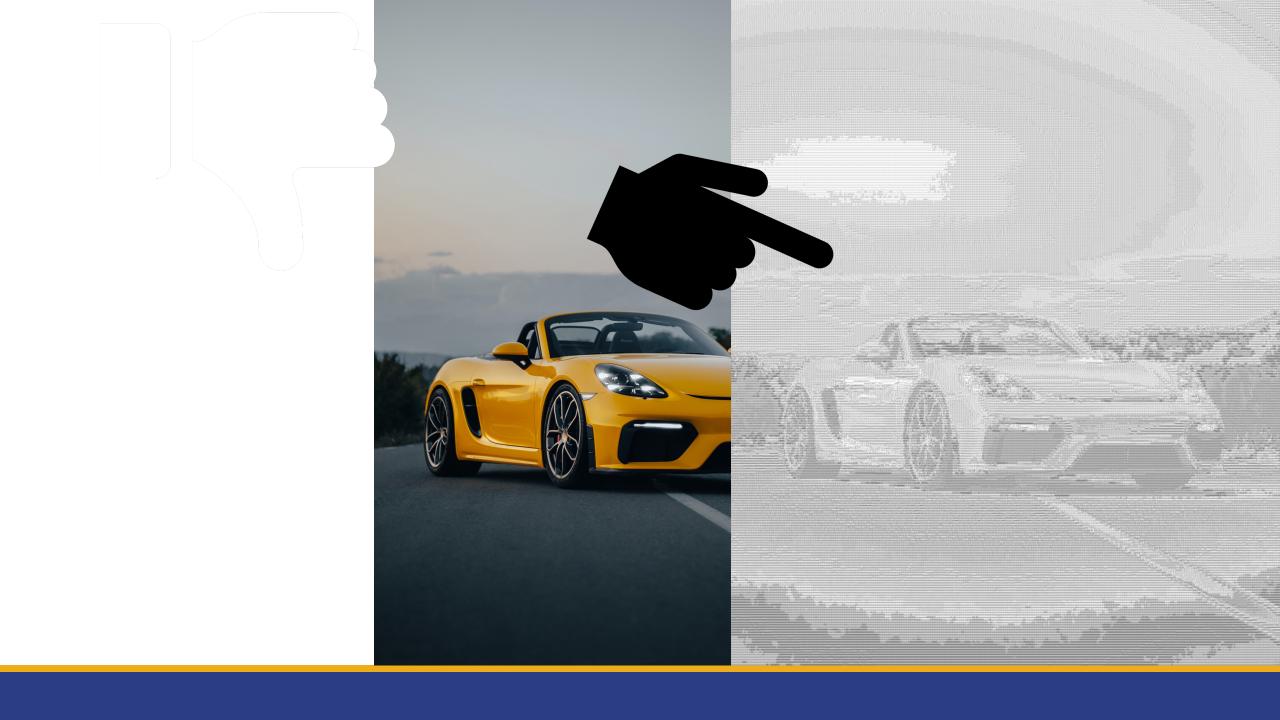

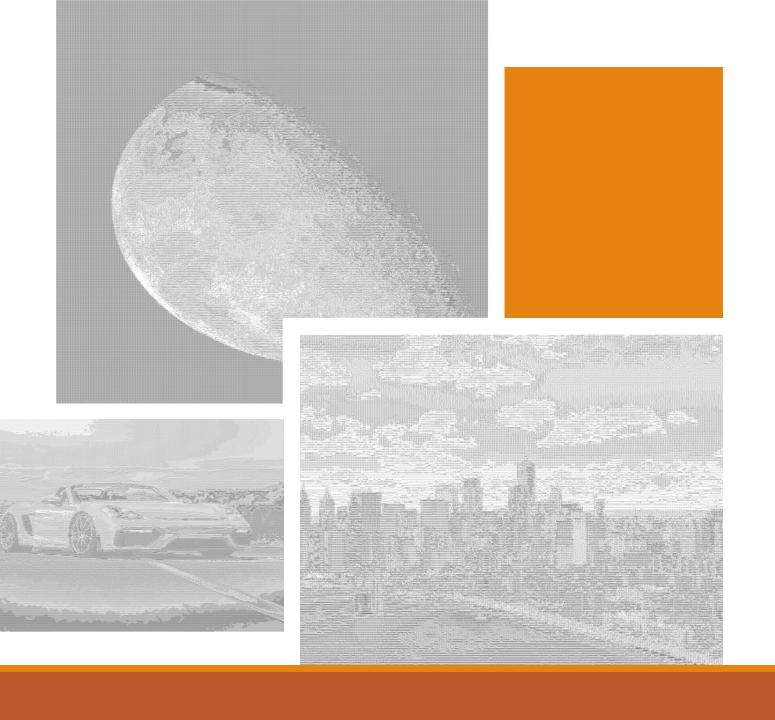

# New Task: Our boss wants text art (aka ASCII)

# Python

THE BASICS

## What is Python?

- Increasingly popular programming language
- Considered easy to learn and understand

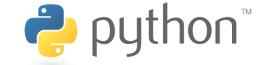

- Supports interactive programming (e.g. Jupyter)
- 137,000+ Libraries Available
  - Code created by other people to make everyone's life easier

## What is it used for?

- Task Automation
- Artificial Intelligence, Machine Learning, Deep Learning

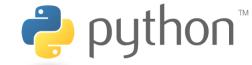

- Data Analysis
- Data Visualization
- Game Development
- Websites

## OnDemand - Jupyter

**Pinned Apps** A featured subset of all available apps

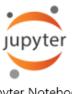

Jupyter Notebook

System Installed App

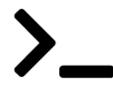

**BOSE Cluster Shell Access** 

System Installed App

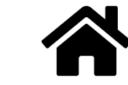

Home Directory

System Installed App

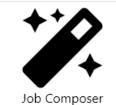

System Installed App

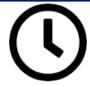

Active Jobs

System Installed App

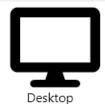

.

System Installed App

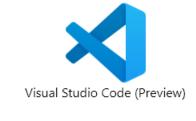

System Installed App

#### https://ondemand.hpc.uwec.edu

## Initial Steps

- Choose these Settings:
  - Account Group: ub\_workshop\_2023
  - Slurm Partition: Week (7 Days) Default
  - CPU Cores: 4
  - Memory: 10G
  - # GPU Cards: No GPUs Default
  - Number of Hours: 3
  - Working Directory (Leave empty)
- Hit "Launch"

#### Jupyter Notebook version: v1.0.1-3-g94d29b4 This app will launch a Jupyter Notebook server. Accounting Group ub\_workshop\_2023 Which research/class account is this tied to? Slurm Partition Week (7 Days) - Default Which partition are you running the job on? CPU Cores How many cores do you want to request? (Max of 64) Memory 10G How much memory do you want to request? M = Megabytes, G = Gigabytes # GPU Cards No GPUs - Default (GPU Partition Only) How many GPUs would you like to reserve? 0 = No GPU needed, max of 3. Please do not use multiple GPUs if you do not need them. Number of hours How long do you intend to keep Jupyter Notebook running? Note that the server automatically will shut down and this form will have to be resubmitted when the time is up. Your work will typically be saving automatically throughout the duration of your notebook being opened.

## Initial Steps

- Wait until Running.... Then hit "Connect to Jupyter"
- Click on your "Day\_2" Folder
- Click on your "Session\_4" Folder
- Click on "DoWork.ipynb"
- You're in a Jupyter Notebook!

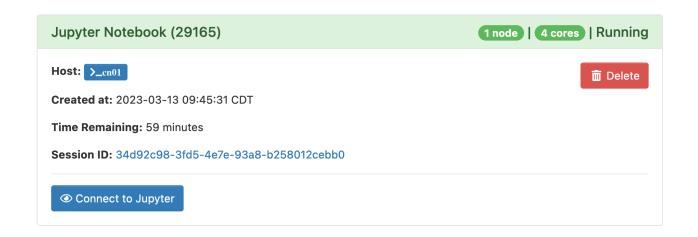

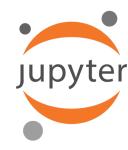

## Jupyter Notebook

- Supports variety of languages: Python, R, Ruby, C++, Stata
- Cell-Based = Run blocks of code at a time rather than everything at once
- Visually see tables, images, graphs, 3D renderings

#### • How To Use:

- Each piece of code is in a "Cell" that must be ran individually
- Run a cell by clicking "Run" or pressing "Shift+Enter"
- Wait for results "In [\*]" on left means running, a number means done.

## Let's code in Python!

#### **Task 1: Variables**

name = "Tyler"

#### **Task 2: Display Our Name**

print ("My name is " + print)

#### **Task 3: Get Photos**

```
# How many photos do we want to process?
numPhotos = 3
```

```
# Find photos to change
photoList = findPhotos(numPhotos)
```

print("Photos Found: ", photoList)

#### Task 4: Loops

# Loop through and process our images for photoFileName in photoList: print(photoFileName)

← Put a space before "print"

#### Task 4: Loops

```
# Loop through and process our images
for photoFileName in photoList:
  print(photoFileName)
  runPhoto(photoFileName)
```

print("All Done!")

← Put a space before "print"

← Put a space before "runPhoto"

← DON'T put a space before "print"

Boss approves!

But we have a new problem...

What if there are thousands of photos? That'll take too long!

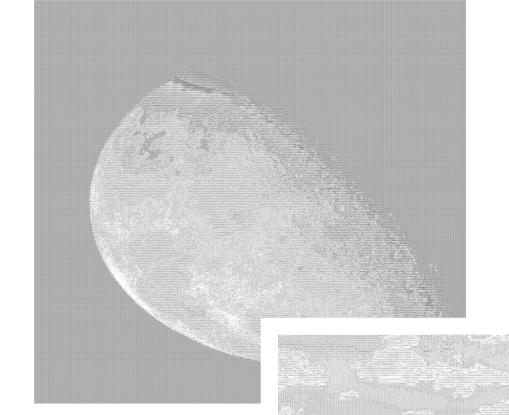

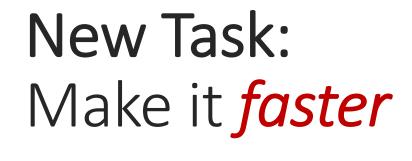

What do we do?

Any ideas?

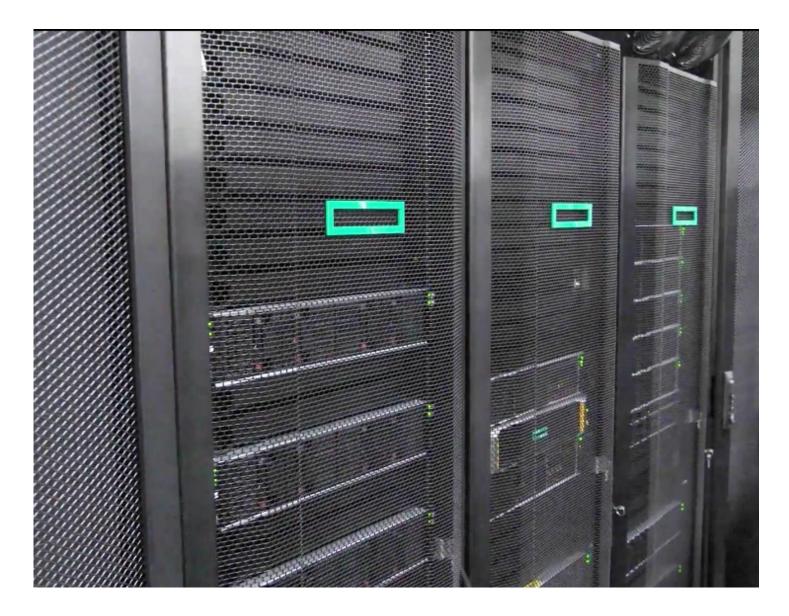

## BOSE

- 61 total machines
  - 4 GPU (12 total graphics cards)
  - 2 Large Memory
- 3,904 total cores
  - 61 x 64 cores
- ~18 TB total RAM
  - 57 x 256 GB
  - 3 x 1 TB

#### **Processor / CPU**

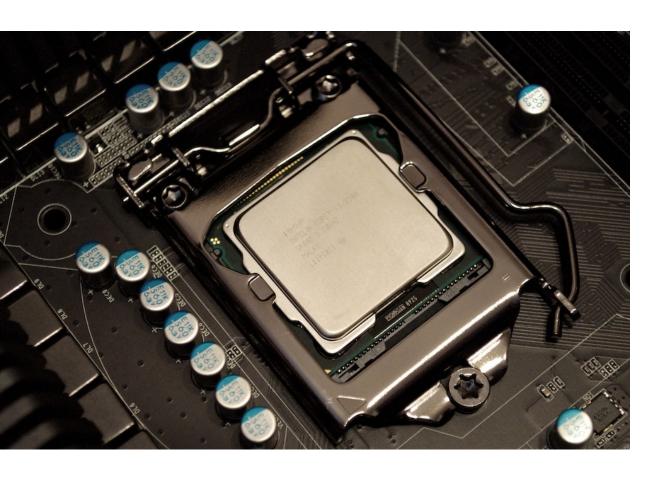

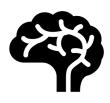

Brains of a computer

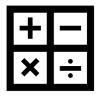

Runs instructions like 1+1 = 2

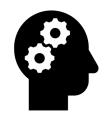

Can do multiple things at once through its use of "cores"

#### **Memory / RAM**

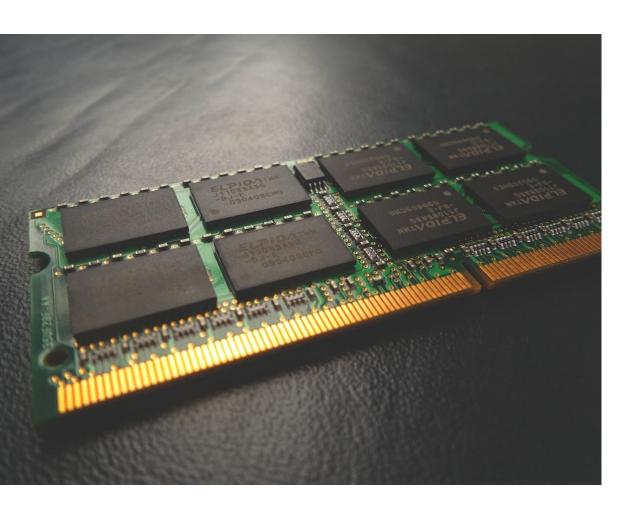

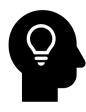

Short term memory – not permanent

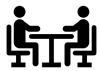

Works with the CPU to store what is actively being worked on

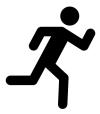

Very fast

# Supercomputing Cluster

Personal

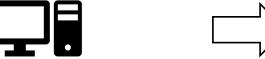

4-core CPU 16GB RAM Supercomputer

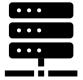

32-core CPU x 2 256GB RAM

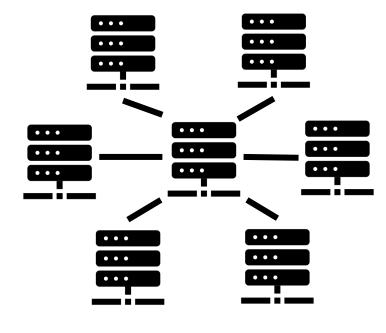

One Many

**High-Performance Computing** 

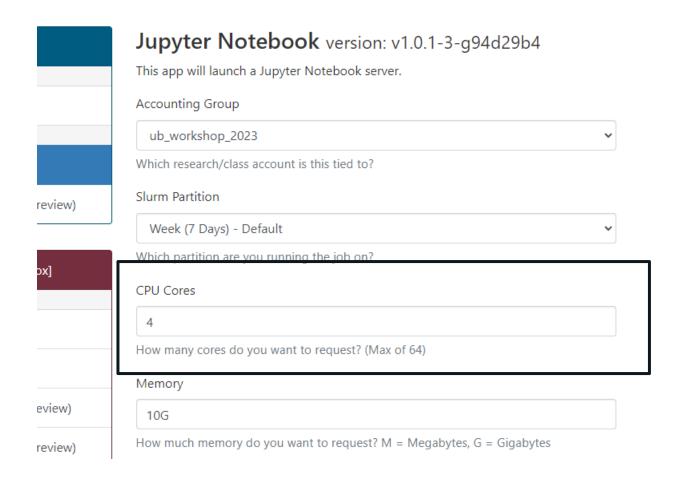

Remember this?

We planned ahead and already requested four CPU cores for our program.

That means we can do four images at once!

But we have some more coding to do...

### Let's do more coding!

#### **Task 5: Multiprocessing**

```
# Define a new list of photos
photoList = findPhotos(10)

# Use all the cores!
from multiprocessing.pool import Pool
p = Pool(int(os.environ.get('SLURM_CPUS_ON_NODE')))
p.map(runPhoto, photoList)

print("All Done!")
```

## Running on Supercomputer (High-Performance Computing)

Uploading using OnDemand

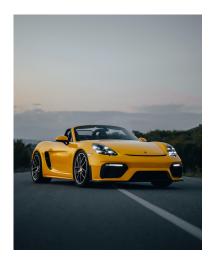

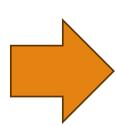

Python using Jupyter

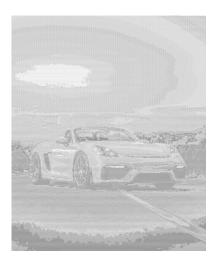

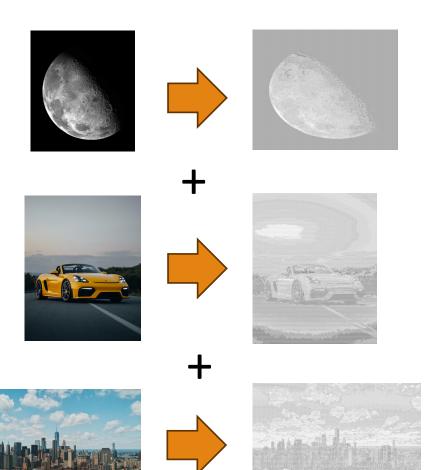

## We Did It!

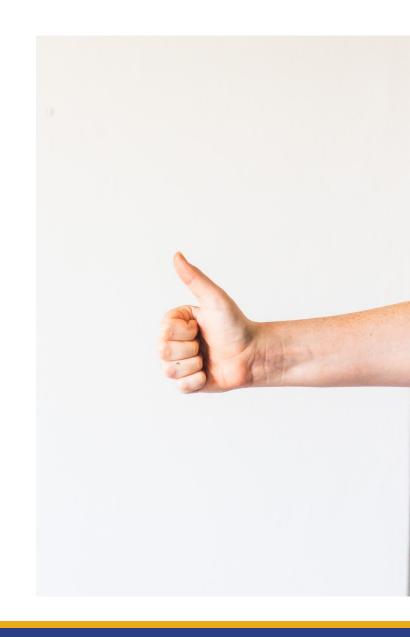

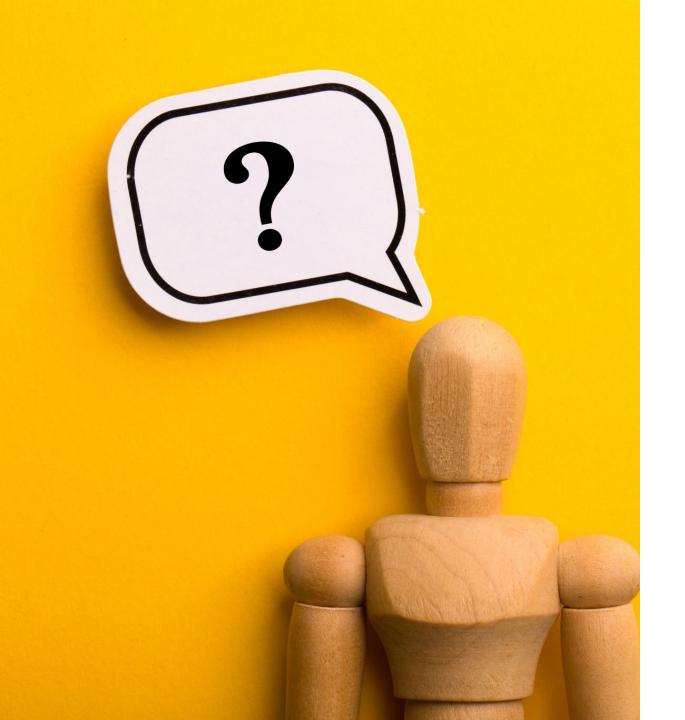

# Any Questions?

## Today's Schedule

| Time          | Who                         | What                                          |
|---------------|-----------------------------|-----------------------------------------------|
| 9:00 – 10:15  | Blugold Center for HPC      | Coding with Python                            |
| 10:15 – 11:30 | Dr. Sudeep Bhattacharyay    | The molecular machines in us                  |
| 11:45 – 12:30 | LUNCH                       | LUNCH                                         |
| 12:45 – 2:00  | Dr. Rahul Gomes             | When computers think like us                  |
| 2:30 – 3:15   | Faculty + Research Students | Panel discussion on careers in STEM education |

## Next Up

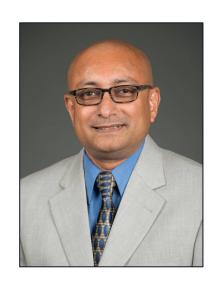

#### The Molecular Machines In Us

Dr. Sudeep Bhattacharyay, Ph.D. Chemistry + Biochemistry Professor

Pull up the website if you haven't already!

Website: https://uwec.ly/hpcworkshop

# Lunch Break

BE BACK BY 12:45PM

## Next Up

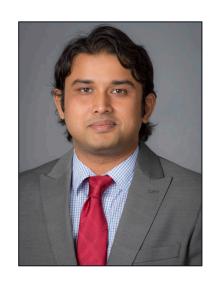

#### When Computers Think Like Us

Dr. Rahul Gomes, Ph.D. Computer Science Assistant Professor

Pull up the website if you haven't already!

Website: https://uwec.ly/hpcworkshop

## Next Up – Panel Discussion

### Let's move to room 102!